# Technische opmerking over CUIC Datasresources voor UCCX Ī

# Inhoud

Inleiding CUIC Datasources - Overzicht CUIC UCCX-configuratie van datacenters CUIC Datasource UCCX Datasource Live Data Streaming data-bron Interactie voor wachtwoordbeheer Wijzigingen uit eerdere releases Historische gebruiker (gebruiker) Omleiding van UCCX Datasource-host in HA Vorige UCCX versies 10.5(1) en 10.6(1) Scenario 1: N1 is primair en de gegevensbron wijst op N2 voor beide knooppunten. Scenario 2: N1 is primair en datasource wijst op N2 voor beide knooppunten. Uitschakeling van motor en database op N2. Versie 11.0(1) en 11.5(1) Scenario 1: N1 is primair en datasource wijst op N2 voor beide knooppunten. Scenario 2: N1 is primair en datasource wijst op N2 voor beide knooppunten. Uitschakeling van motor en database op N2. Live Data streaming Data source Problemen oplossen Troubelschietende LD streaming datasource UCCX Datasource-off-line: CUIC Standalone voor CCX Configuratie van standalone CUIC met UCCX Gemeenschappelijke typografie met geïntegreerde standalone CUIC

# Inleiding

 Dit document beschrijft de verschillende gegevensbronnen op de Cisco Unified Intelligence Center (CUIC) beheerpagina in de Unified Contact Center Express (UCCX)-oplossing, hun functionaliteit, configuratie en technieken voor probleemoplossing.

Het gedrag van de gegevensbron van CUIC is veranderd over releases, en dit artikel beschrijft het gedrag zoals gezien vanaf UCCX 11.5(1) release.

## CUIC Datasources - Overzicht

Datasource is de naam die wordt gegeven aan de verbinding tussen een server en een database

die de server in staat stelt om SQL query's op de database uit te voeren. De verbinding is hier gemaakt met een JDBC-verbinding.

## CUIC UCCX-configuratie van datacenters

Zoals in de afbeelding wordt getoond, is de CUIC-toepassing waarin de CCX-applicatie samenwerkt, voorzien van drie typen ingebouwde gegevensbronnen die al vooraf zijn geconfigureerd.

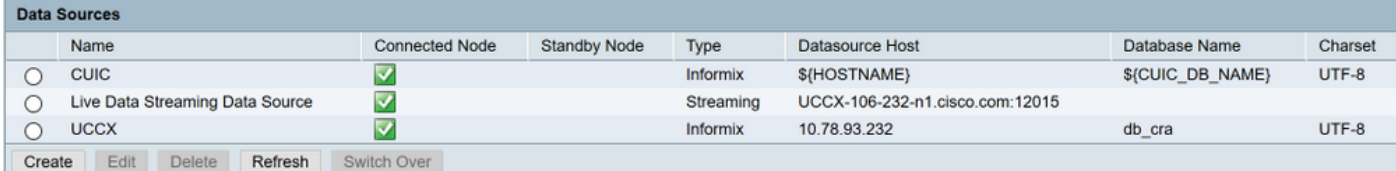

# CUIC Datasource

Dit is een query-gebaseerde gegevensbron en is de database verbinding naar de CUIC database (cuic\_data) over TCP poort 1500 en gebruikt de cuic\_report gebruiker om vragen op de CUIC Database te starten.

# UCCX Datasource

Dit is ook een query-gebaseerde gegevensbron en is de database verbinding naar CCX database (db\_cra) over TCP poort 1504 en gebruikt UCCX Historische rapportagegebruiker (uccxgebruiker) om rapporten te halen. CUIC en UCCX zijn beide informatiebronnen en zijn bewerkbaar.

## Live Data Streaming data-bron

Dit is een niet-query gebaseerde websocket verbinding die gebruikt wordt voor Live Data en is niet-bewerkbaar, wat betekent dat je de parameters niet handmatig kunt wijzigen.

Bij deze gegevensbron wordt de SocketIO-service van de UCCX Engine voortdurend ingeschakeld om bewegende gegevensresultaten te halen van de Real-Time Data Manager (RTDM) van de UCCX Engine. Dit wijst altijd naar het lokale knooppunt, omdat het de resultaten van de primaire motorservice haalt.

## Interactie voor wachtwoordbeheer

### Wijzigingen uit eerdere releases

Tot UCCX 11.0 gebruikt de UCCX-gegevensbron de standaardgebruiker Encrypt van historische gegevens en geeft deze weer op CUIC, zoals in de afbeelding wordt getoond.

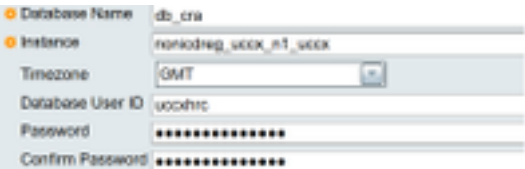

Zoals in de afbeelding wordt getoond, wanneer UCCX 11.5 start, gebruikt de gegevensbron de standaardinvoerder van de database voor UCCX.

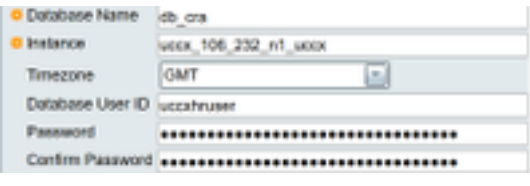

U kunt de gebruiker ook gebruiken om externe gebruikers van de database te verbinden met UCCX, om historische gegevens te verkrijgen (bijvoorbeeld: Een derde partij-rapporteringsserver, of Cisco Workforce Optimization (WFO).

### Historische gebruiker (gebruiker)

Deze gebruiker kan verbinding maken met de datastores voor configuratie, historie en opslag (CDS, HDS en RDS) en heeft deze rechten:

- Alleen-lezen toegang tot tabellen voor historisch, configuratie en opslag.
- Uitvoeren van opgeslagen procedures.
- Maakt nieuwe opgeslagen procedures.

Aangezien versie 11.5 deze gebruiker voor de UCCX gegevensbron gebruikt, om het wachtwoord bij te werken, navigeer om

#### Unified CCX-beheermenu > Gereedschappen > Wachtwoordbeheer > Historische gebruiker.

het wijzigt het wachtwoord voor UCCX-gegevensbron automatisch voor historische rapportage met CUIC.

In een HA-instelling wordt deze verandering niet naar het andere knooppunt gepropageerd. Dit moet dus op beide knooppunten worden bijgewerkt.

Bovendien kunt u in HA-instellingen Consistentie controleren wanneer u op het pictogram in de pagina Wachtwoordbeheer klikt om te bevestigen dat de wachtwoorden op beide knooppunten overeenkomen en consistent zijn in alle cluster.

Wachtwoordinconsistentie kan ervoor zorgen dat de gegevensbron offline gaat na omleiding (bijvoorbeeld: Post failover).

## Omleiding van UCCX Datasource-host in HA

Cisco raadt aan om de UCCX-gegevensbron naar het huidige secundaire knooppunt te wijzen om rapporten te trekken, zodat extra lading op de primaire motorservice niet wordt belast.

Het uitvoeren van historische rapporten kan soms het gebruik van CPU's in het ucxoninit-proces pieken, dat buitensporige CPU's vergt en prestatiekwesties op de server veroorzaakt. Daarom is deze aanbeveling om de historische datastore naar de secundaire knooppunt te verwijzen, van kracht.

Denk hier aan N1 als het UCCX uitgeverij knooppunt (knooppunt 1) en N2 als het abonneeknop (knooppunt 2).

In een normaal scenario, hebben beide knooppunten de UCCX gegevensbron gericht op hetzelfde knooppunt.

Voorbeeld:

Als N1 datasource op N1 wijst, zal N2 datasource ook op N1 wijzen.

Het omleidingsgedrag van gegevensbronnen verschilt in verschillende versies en hieronder zijn enkele van de versiespecifieke scenario's:

## Vorige UCCX versies 10.5(1) en 10.6(1)

Wanneer u voor het eerst inlogt bij CUIC moet de historische datastore handmatig naar de secundaire knooppunt worden gericht, afhankelijk van de geïnstalleerde versie.

Stap 1. Meld u aan bij CUIC.

Stap 2. Klik op de gegevensbron.

Stap 3. Selecteer de UCCX-gegevensbron.

Stap 4. Klik op Bewerken.

Stap 5. Verander de Datasource-host naar die van het secundaire knooppunt (d.w.z. verander de naam van de instantie naar die van het secundaire knooppunt).

Stap 6. Klik op Test Connection.

Stap 7. Klik op Opslaan.

#### Scenario 1: N1 is primair en de gegevensbron wijst op N2 voor beide knooppunten.

Bij wijziging van het primaire eigendom van het knooppunt gebeurt de omleiding van de CCXgegevensbron niet en blijft deze gericht op hetzelfde knooppunt waar dit werd gericht vóór verandering van het primaire eigendom.

Hier blijft N1 en N2 datasource op N2 wijzen, wat nu het primaire knooppunt is na de failover.

Voor en na de failover wijst het naar hetzelfde knooppunt N2, zoals in de afbeelding wordt getoond:

Informix

 $\circ$  uccx

 $\overline{\mathsf{v}}$ 

db\_cra

#### Scenario 2: N1 is primair en datasource wijst op N2 voor beide knooppunten. Uitschakeling van motor en database op N2.

Als de CCX Engine op N2 stopt, is er geen wijziging op de gegevensbron, maar het moment dat de database op N2 draait, verandert de CCX-gegevensbron niet automatisch opnieuw naar N1 en gaat naar beneden met de rode X-markering. Nu moet de database van het subknooppunt van het rapport worden hersteld of handmatig puntgegevensbron naar de N1 knooppunt database.

Voor en na de failover wijst het naar hetzelfde knooppunt N2, zoals in de afbeelding wordt getoond:

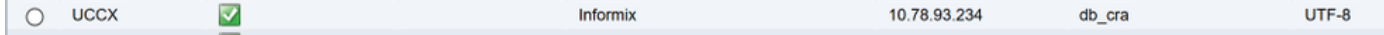

### Versie 11.0(1) en 11.5(1)

CCX-gegevensbron wijst automatisch op het secundaire knooppunt zodra we knooppunt 2 hebben geïnstalleerd voor HA. U hoeft de gegevensbron niet handmatig naar het secundaire knooppunt te wijzen.

#### Scenario 1: N1 is primair en datasource wijst op N2 voor beide knooppunten.

Bij verandering van primair eigendom van het knooppunt, gebeurt de CCX gegevensbronomleiding en na de gegevensbron van de failover wijst het op N1 (nu secundair) voor beide knooppunten.

Voor failover wijst op N2.  $\bigcirc$  uccx Informix 10.78.93.233 db cra UTF-8 Na failover-punten naar N1  $\bigcap$  uccx  $\overline{\mathbf{v}}$ Informix 10.78.93.232 db cra LITELS.

#### Scenario 2: N1 is primair en datasource wijst op N2 voor beide knooppunten. Uitschakeling van motor en database op N2.

Als de motor op N2 stopt, is er geen verandering op de gegevensbron maar moment wanneer de database op N2 sluit, wordt de CCX-gegevensbron automatisch opnieuw naar N1 gericht.

Voordat de databank op N2 wordt stopgezet

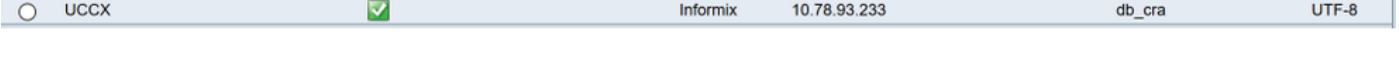

Na het stoppen van de databank op N2

 $\cap$  uccx  $\overline{\mathbf{v}}$ Informix 10.78.93.232 UTF-8 db cra

Dus algemene gegevensbron wijst altijd naar secundaire database.

# Live Data streaming Data source

Live Data rapport gebruikt deze Streaming data bron. Dit is een vooraf ingesteld bestand gegevensbron in Unified Intelligence Center en de velden zijn niet bewerkbaar. Live Data rapporten bieden real-time statistieken voor Agent en supervisor. Live data (Real Time) rapporten voor agent en supervisor kunnen in CUIC worden uitgevoerd en ook beschikbaar in finesse desktop als gadgets. Levende gegevens worden gebruikt door de inlichtingendienst van het inlichtingencentrum.

Op de pagina met gegevensbronnen wordt de primaire naam van de host of het IP-adres weergegeven. Deze gegevensbron maakt een verbinding van een websocket via poort 12015 met socket IO-service die verantwoordelijk is voor Live Data feed, dus dit is een continous Stream verbinding en wijst altijd naar het huidige knooppunt, d.w.z. N1-punten naar IP/hostname van N1 en N2-punten naar IP/hostname van N2.

◯ Live Data Streaming Data Source  $\overline{\mathbf{v}}$ Streaming UCCX-106-232-n1.cisco.com:12015

De Live Data-webservice wordt in principe gebruikt voor het maken van rustoproepen. Het heeft ondersteuning voor drie telefoontjes.

• Auth Token: Het token is vereist voor het aansluiten van de computer. U maakt een nieuwe verbinding met de Socket IO-service.

De klanten sturen een token op voor elk verbindingsverzoek dat door de socket IO-service gevalideerd wordt door een rest-oproep te doen naar Live Data Web Service.

- Verzoek om Snapshot: Het snapshot-verzoek is om de socket IO-service aan te vragen om volledige Magnetisch shot-gegevens te verzenden.
- VerificatieURL : Deze rest-API verstrekt de info, voor deze agent die de geldige waarden is waar hij gegevens voor kan bekijken in de LD gadget rapporten.

Wanneer u aanvankelijk inlogt bij CUIC moet deze gegevensbron worden geaccepteerd via poort 12015. Zodra deze is geaccepteerd, haalt u een token op de CCX-motor via poort 9443 en na verificatie van een token online.

Please accept the certificate(s) from UCCX-106-233-n2.cisco.com:12015 to view streaming datasource status.

Deze gegevensbron gaat om welke reden dan ook offline als alle LD-rapporten mislukken.

## Problemen oplossen

In CUIC-database kunt u gegevensbron vragen met behulp van een gegevensbrontabel. Elke gegevensbron heeft een signaal en is dezelfde voor alle versies. Dit is CLI-uitvoer van 11.0 systeem met belangrijke informatie in BOLDS ren sql selectie \* uit cuic\_data:cuicgegevensource

### CCCCCCC00000000AAAAA000000001

naam CUIC Beschrijving Datasource voor lokale CUIC-database type Informix \$ {HOSTNAME} DBR 1500 buskruid wachtwoord {CUIC\_DB\_PASSWORD} \$ {INFORMIXSERVER} \$ {CUIC\_DB\_NAME} Dbencodering UTF-8 jdbcdriverclass com.informix.jdbc.ifxdriver tijdrovend Creëer-time 2010-01-27 14:48:14.368 voor het laatst bijgewerkt in 2015-10-14 18:35:15.615 versie 1 verdelingsstandaard toestemming tot delen 3 minpoolgrootte 5 maximaal 100 eigenaar 1111111111111111111111111111111AAA

#### id D7D 7E1A610000132363635BD3F57F543

Naam UCCX beschrijving type Informix dbhost 10.78.93.233 DBR 1504 verbrandingsoven Wachtwoordcode:85b5vBq+dMxeD1ZnIWIn9A= binstentie uccx\_106\_233\_n2\_uccx naam db\_cra Dbencodering UTF-8 jdbcdriverclass com.informix.jdbc.ifxdriver timezoneid GMT Creëer-time 2017-05-18 18:03:52.000 voor het laatst bijgewerkt in 2017-05-28 02:18:43.770 eigenaar 1111111111111111111111111111111AAA

#### E1350DC100013F00001CB0A4E5B4B name live data streaming data-bron

Beschrijving UCCX live data streaming data-bron type streaming dbhost localhost DBR 9443 hindernis Tijdlijnen UTC Creëer-time 2017-04-05 12:11:00.000 voor het laatst bijgewerkt in 2017-04-05 12:11:00.000 minpoolgrootte 5 maximaal 100 eigenaar 1111111111111111111111111111111AAA makelarij realtime/schema's RESuser LiveDataAdmin

3 rij(s) opgehaald.

### Troubelschietende LD streaming datasource

Om online te kunnen komen, moeten we eerst een certificaat accepteren dat het aanbiedt op poort 12015 bij eerste inloggen naar CUIC—>gegevensbronpagina:

Nadat u bepaalde teksten accepteert, bevestigt het token opnieuw met de motor. Indien LDgegevensbron nog steeds offline toont hieronder moet controle worden uitgevoerd:

○ Live Data Streaming Data Source  $\Omega$ Streaming UCCX-106-233-n2.cisco.com:12015

- Controleer NTP met behulp van **utils ntp status**: Levende gegevens zijn afhankelijk van NTP aangezien het de bewegende gebeurtenissen moet synchroniseren. Zorg er altijd voor dat NTP stratum 5 is.
- utils diagnosticeert de test moet het netwerk correct valideren.
- Onjuiste netwerkadapter die gebruikt wordt bij het inbrengen van eicellen kan zorgen voor een intermitterende ontkoppeling van de bewegende gegevens.

Als bovenstaande controles goed zijn, kunnen we valideren als de gegevensbron het symbolische verzoek al dan niet geautoriseerd krijgt. Draai deze regel in het breder om hetzelfde te controleren:

<https://FQDN-OF-SERVER.com:9443/livedata/token/new> Gebruikersnaam:LiveDataAdmin wachtwoord:~12 Live\_Data!12

Indien hoger renderen dan url direct in browser deze fout geeft bevestigt het dat CCX geen authenticatie token verschaft.

#### Firefox kan geen verbinding maken met de server op uccx.mapfregenelsigorta.com:9443.

Er is dus een kans dat u een defect vertoont [CSCvb75279](https://tools.cisco.com/bugsearch/bug/CSCvb75279) en moet contact opnemen met TAC voor tijdelijke oplossing.

Voor UCCX 11.6 en latere versies gebruik deze URL met gebruikersgebruikersnaam en wachtwoord om te controleren of de gegevensbron het symbolische verzoek echt bevonden of niet.

#### <https://FQDN-OF-SERVER.com:9443/livedata/token/new>

#### gebruikersnaam:koper wachtwoord: Voer het gewenste wachtwoord in

Een succesvolle authenticatie geeft u een nieuw token zoals in de afbeelding:

Save Copy

token: "9e38bfa099afd65ea70b5fc921c6b904ff8bbcf12cd0e1c5fca4186f4c6b2c63902278e284665e50d14502bb14eac64c" Ken defect voor Levend gegevensstreaming gegevensbron die offline gaat:

[CSCvb6761](https://tools.cisco.com/bugsearch/bug/CSCvb67761) : Live Data streaming bron offline nadat 'maxThreads' op poort 9443 zijn uitgeput [CSCvb75279](https://tools.cisco.com/bugsearch/bug/CSCvb75279) : MIVR-toetsenbord wachtwoord uit sync halen door LD-streamingbron offline te gaan

[CSCvc45189](https://tools.cisco.com/bugsearch/bug/CSCvc45189) : Live Data streaming Data Offline na heropbouw en herstel.

## UCCX Datasource-off-line:

Zorg ervoor dat de CCX-database online is en controleer of Cisco Unified CCX Database Service IN SERVICE is van servicemodule pagina van CCX.

De verbinding van UCCX gegevensbron met historische database (db\_cra) van CCX kan ook offline gaan als een van de parameter met de configuratiepagina van de gegevensbron niet correct is. Verzeker dat alle velden correct zijn, zoals in het beeld wordt getoond, anders kan het niet verbinden met gegevensbank instantie.

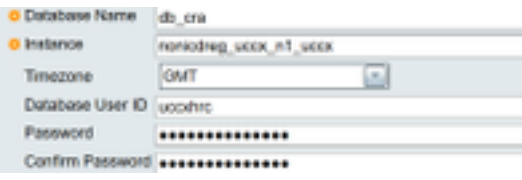

Tot versie 11.0 gebruikt u CXRC-gebruiker om verbinding te maken met de database en heeft deze gebruiker toestemming om opgeslagen procedures uit te voeren.

CUIC gebruikt een virtuele gebruiker om de opgeslagen procedure uit te voeren en het wachtwoord voor deze gebruiker is gecodeerd. Dus voor het geval dat alle parameters juist zijn en

nog ziet u dat de gegevensbron offline moet zijn en het updaten van het wachtwoord met deze aanmeldingsgegevens kan worden geprobeerd:

#### Username: wolk Wachtwoord: 5:T {i,5e!KqD\*8

Nadat u het wachtwoord handmatig onder CUIC hebt bijgewerkt, klikt u op in gegevensbron en vervolgens selecteert u UCCX en Bewerken, voert u een testverbinding uit en klikt u op Opslaan, zoals in de afbeelding wordt weergegeven:

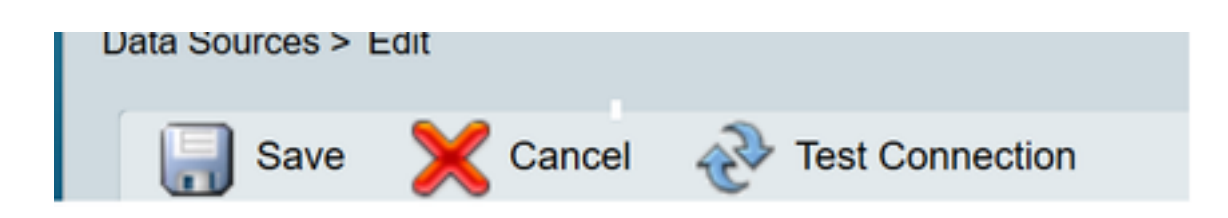

Vanaf versie 11.5 gebruikt u geen UCCXC gebruiker in plaats van op CCX-database te verbinden.

Wachtwoord voor gebruiker blijft behouden via wachtwoordbeheer: CCX-beheer > Gereedschappen > wachtwoordbeheer > Historische gebruiker. Meer informatie hierover vindt u onder het goedgekeurde beheeronderwerp.

VOORZICHTIG: Gebruik geen wachtwoord 5:T {i,5e!KqD\*8 van versie 11.5 aangezien er geen veilige gebruiker is die 11.5 begint. Als u uccoxUser wachtwoord in 11.5 bijwerkt, probeer dan niet veel gebruik te maken van speciale tekens en het wachtwoord mag geen parenthissen "(") bevatten.

Defect id indien parenthese wordt gebruikt : [CSCvf21099](https://tools.cisco.com/bugsearch/bug/CSCvf21099)

Bekende gebreken:

[CSCvb72142](https://tools.cisco.com/bugsearch/bug/CSCvb72142) : Het wachtwoord voor de eindgebruiker van de rapportage breekt soms CUIC

## CUIC Standalone voor CCX

CCX uit versie 11.0 ondersteunt de integratie van standalone CUIC naast reeds bestaande CUIC met gelijktijdige ingezetenschap.

De standalone CUIC ondersteunt meerdere gegevensbronnen waaronder Unified CCX.

Standalone Cuc kan worden ingesteld op UCCX appadmin-pagina en kan worden gebruikt om aangepast rapport te verkrijgen en kan worden geïnstalleerd met standaard-, uitgebreide en premielicenties.

### Configuratie van standalone CUIC met UCCX

- 1. Meld u aan bij de CUIC-standalone en selecteer Gegevensbronnen in de linkerlade.
- 2. Selecteer een UCCX-gegevensbron maken en toevoegen. De id van de **gegevensgebruiker** is bedriegeraar en het wachtwoord wordt ingesteld op de pagina met wachtwoordbeheer:

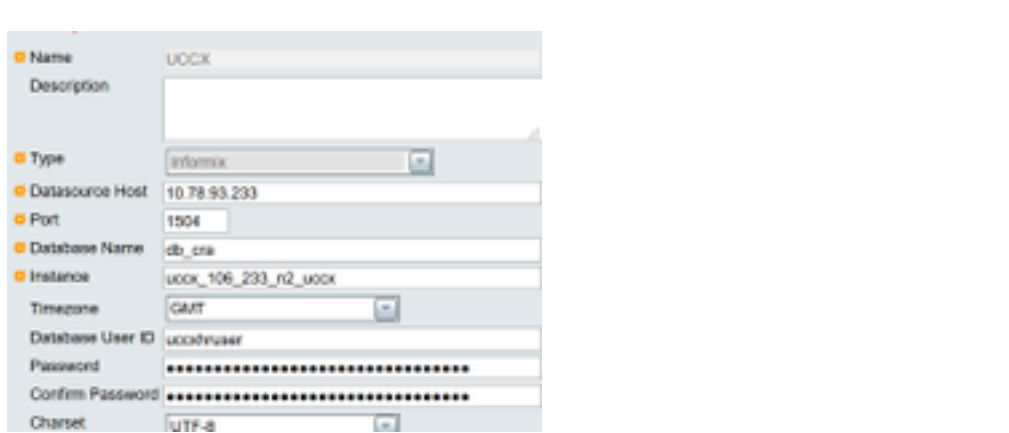

- 3. Aanmelden bij Unified CCX beheerpagina.
- 4. Klik op Systeem en selecteer vervolgens Standalone CUIC-configuratie.
- 5. Voer in de afbeelding FQDN van de standalone CUIC server, DataSource Name (gemaakt in standalone CUIC server), Gebruikersnaam en Wachtwoord van CUIC server in.

### **CUIC Configuration:**

FQDN\*

Datasource Name\*

User Name\*

Password\*

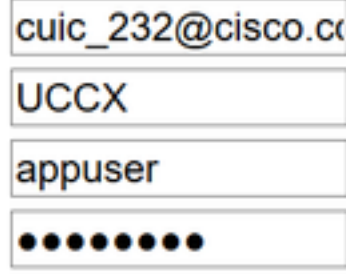

6. Klik op Opslaan. CUIC-configuraties worden opgeslagen en er wordt een succesbericht weergegeven.

## Gemeenschappelijke typografie met geïntegreerde standalone CUIC

- Controleer of FQDN correct is.
- $\bullet$  Controleer of de netwerkconnectiviteit UP is en of de CUIC-server bereikbaar is vanaf de UCCX-server
- $\bullet$  De gebruikersnaam of het wachtwoord dat voor de standalone CUIC-server is ingevoerd, is niet correct.
- Instannaam gegeven voor gegevensbron met standalone overeenkomend met die in UCCX.
- Cisco Unified CCX Database Service onder Servicecagina moet INSERVICE zijn.